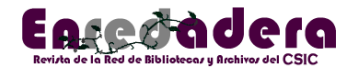

## **Nuevo editor de metadatos en Alma - Año 2021**

**Teresa Bautista Malillos**

([bib\\_bautista@bib.csic.es](mailto:bib_bautista@bib.csic.es)) *Proceso Técnico Unidad de Recursos de Información Científica para la Investigación (URICI), CSIC, Madrid*

Publicado: 06-2021

**Cómo citar:** Bautista Malillos, T. (2021). Nuevo editor de metadatos en Alma - Año 2021. *Enredadera: revista de la Red de Bibliotecas y Archivos del CSIC*, (36), 31-32. <https://doi.org/10.20350/digitalCSIC/13943>

A partir del mes de marzo de 2021 se ha empezado a utilizar en las bibliotecas del CSIC el nuevo editor de metadatos en Alma implementado por ExLibris. El nuevo editor, más dinámico e intuitivo, resulta fácil de usar lo que va a suponer mayor agilidad en el proceso de catalogación.

Una novedad importante es que el icono de catalogación aparece en la pantalla principal de Alma, sólo es necesario pulsar sobre él para acceder al editor.

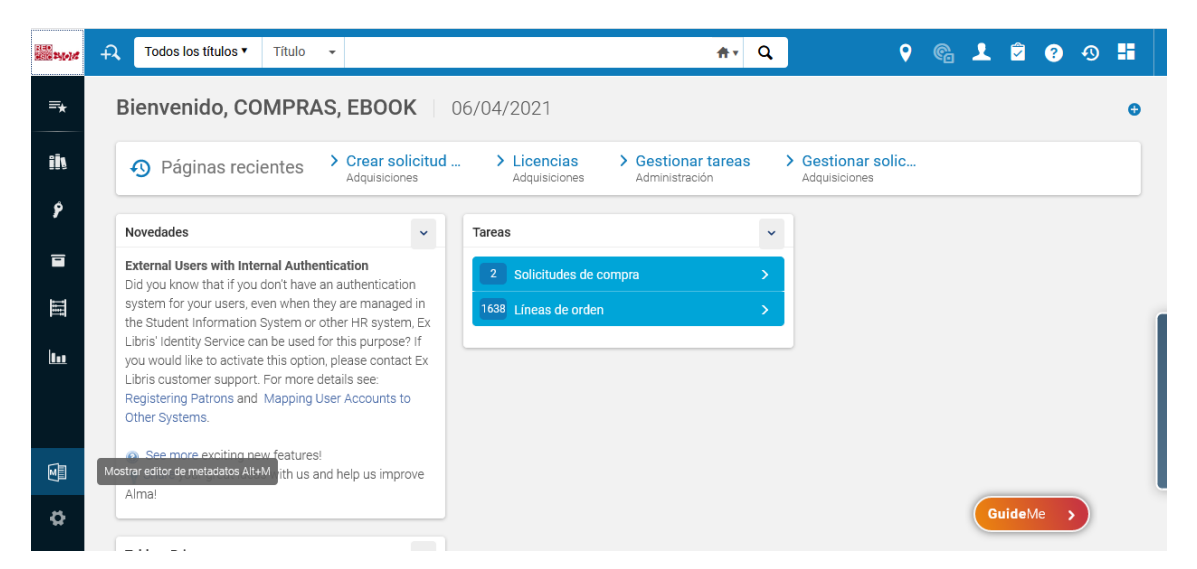

Desde la barra del menú de herramientas se puede abrir directamente la plantilla "CSIC bibliográfico-Libros" para catalogar estos documentos, los más habituales en las bibliotecas. Esta opción de elegir la plantilla ahorra tiempo y evita posibles confusiones en la elección.

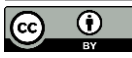

Esta obra se publica bajo una licencia de Creative Commons [\(CC BY 4.0\) Reconocimiento 4.0](http://creativecommons.org/licenses/by/4.0/)  [Internacional.](http://creativecommons.org/licenses/by/4.0/)

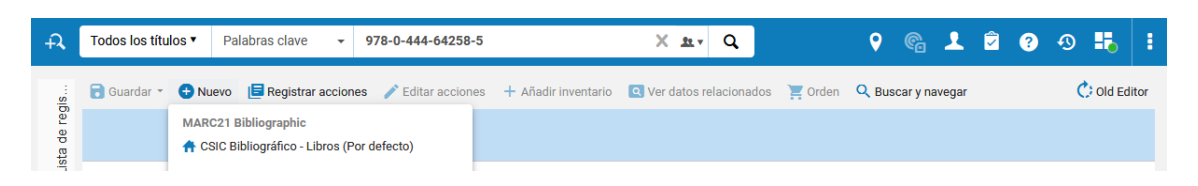

Si la tipología del documento a catalogar es otra, entonces sí será necesario seleccionar la plantilla adecuada desde la lista de plantillas compartidas.

Para consultar la ayuda de un campo nos situamos sobre éste y pinchamos en los tres puntos que están a la derecha. Se abre una pantalla paralela con los datos de ese campo y sus subcampos e indicadores. La información está en inglés pues es un enlace al formato MARC21 de la Library of Congress.

Desde el mismo editor y durante el proceso de catalogación existe la posibilidad de buscar el documento en catálogos externos, utilizando la orden de la barra de herramientas "buscar y navegar" y "buscar recursos" en el catálogo externo que seleccionemos.

Tras localizar el recurso se ofrecen varias posibilidades para poder aprovechar los datos y ahorrar tiempo en la catalogación, éstas son: importar a nuestro catálogo, copiar y fusionar o copiar y superponer. También permite **visualizar el registro antes de la incorporación definitiva al catálogo.**

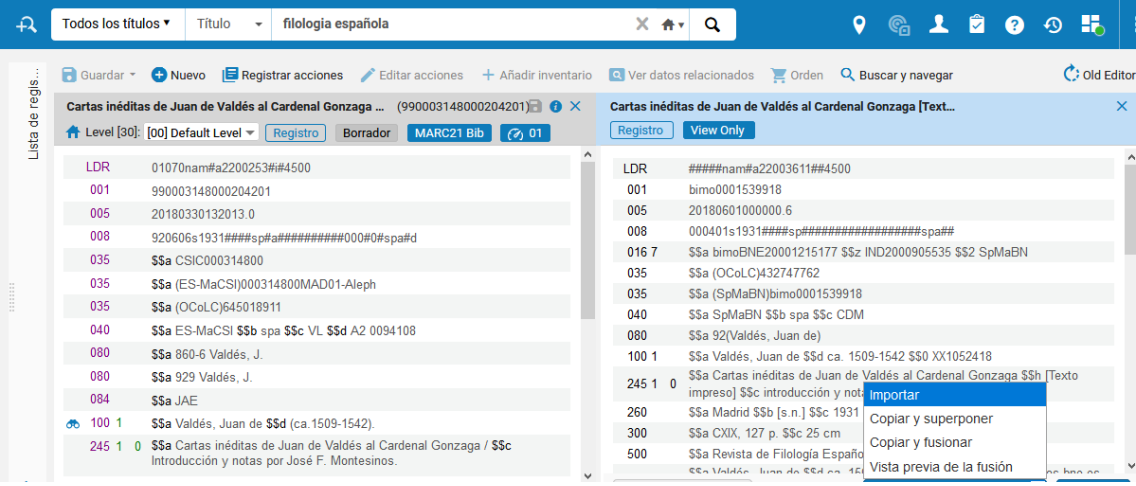

Estas líneas son sólo un resumen de los cambios que supone el nuevo editor y al que el personal de catalogación de las bibliotecas de la red se irá acostumbrando y descubriendo nuevas funcionalidades que repercutan favorablemente en la calidad de los trabajos relacionados con el proceso técnico en las bibliotecas.